# **Matched Filtering in GW Data Analysis**

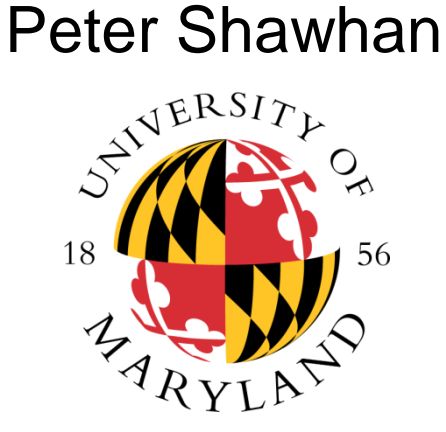

*Fermi* Summer School June 4, 2018

### **Basic Illustration of Matched Filtering**

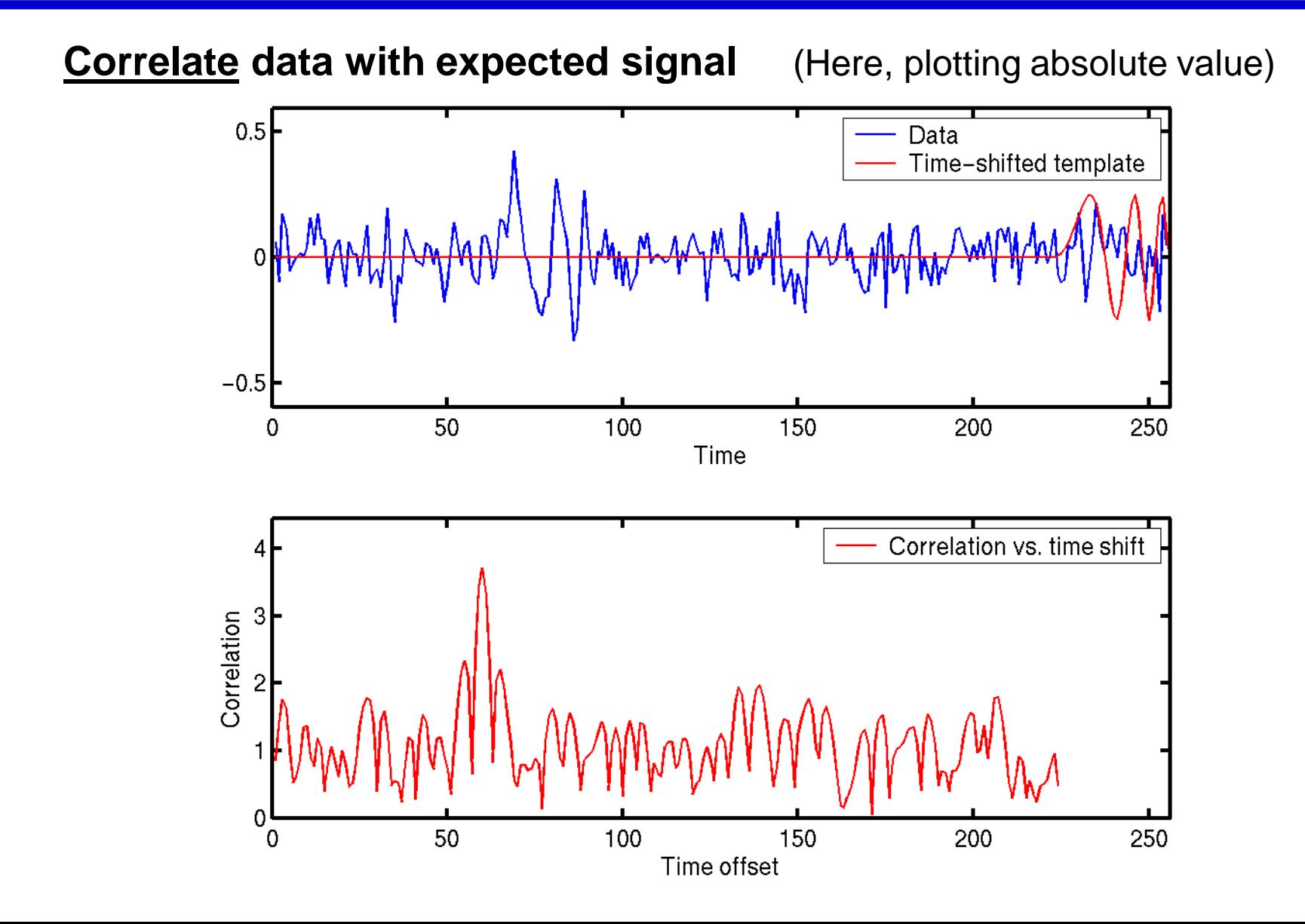

### **Other Ways to Think About Matched Filtering (1)**

**Correlating data with template can be thought of as taking an**  *inner product*  $\sim$ 

$$
C = \langle s | h \rangle = \int_{-\infty}^{\infty} dt' \, s(t') \, h(t') \quad or \quad \sum_{j} s_j h_j
$$
  
Data

**For GW data analysis, there is usually a free param: time offset**

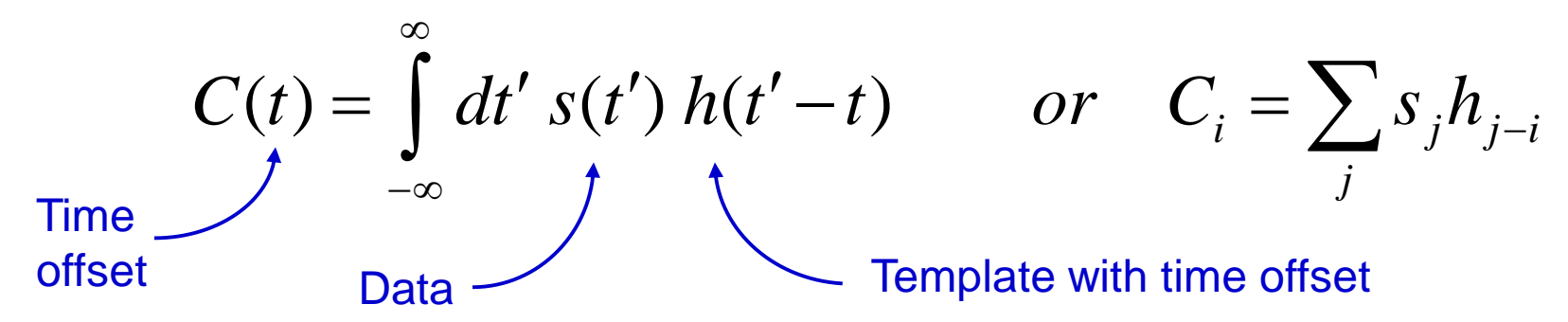

Yields a time series of correlation values

### **Other Ways to Think About Matched Filtering (2)**

**Correlating data with template is equivalent to an** *FIR filter* **with coefficients following the template**

$$
y_n = b_0 x_n + b_1 x_{n-1} + b_2 x_{n-2} + \Lambda + b_N x_{n-N}
$$

The impulse response of that FIR filter looks like the template, but *time-reversed*

#### **The goal of this kind of filter is to "compress" an extended signal into a delta function**

Shift all parts of the signal in the data to a common time, and add them together with the same sign

Similar to "de-dispersion" in radio telescope pulse search

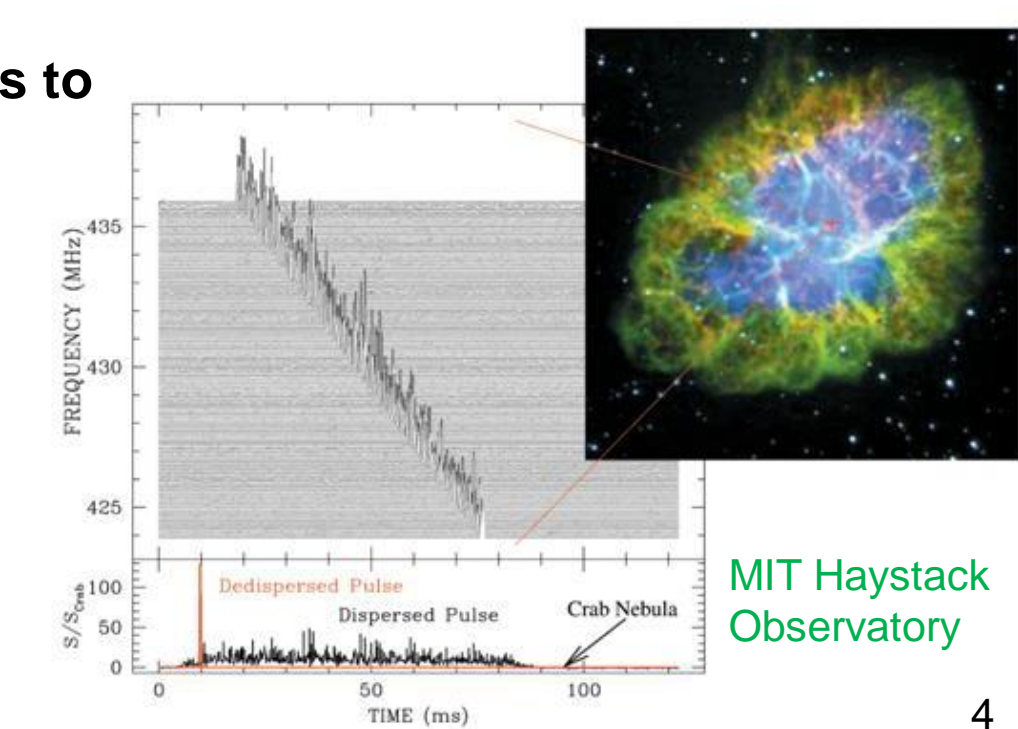

## **Usefulness**

#### **Useful for GW data analysis whenever target waveform is known**

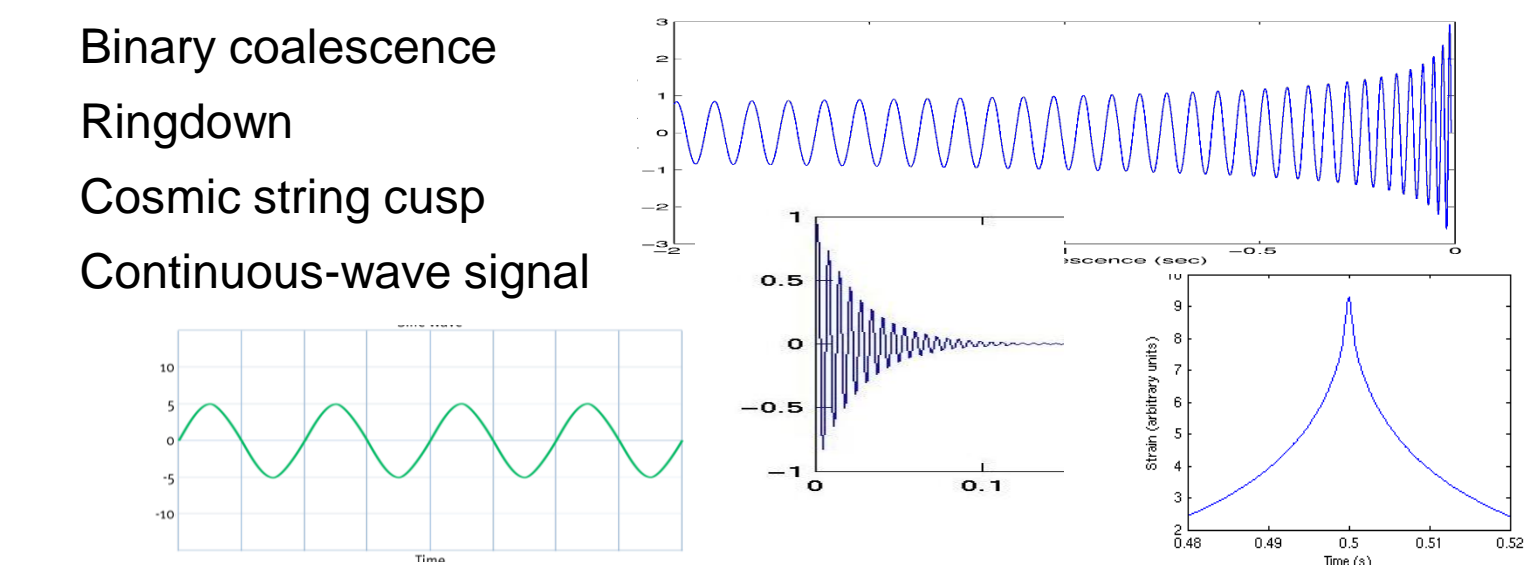

**Phase coherence is more important than amplitude matching**

#### **Also known as "Wiener optimal filter"**

Optimal detection statistic if noise is Gaussian

Books:

Creighton & Anderson, "GW Physics and Astronomy"; Wainstein and Zubakov, "Extraction of Signals from Noise"

### **Matched Filtering in Frequency Domain**

$$
C(t) = \int_{-\infty}^{\infty} dt' s(t') h(t'-t)
$$
  
Time  
offset  
Data

**Rewrite correlation integral using Fourier transforms…**

$$
\Rightarrow C(t) = 4 \int_{0}^{\infty} \tilde{s}(f) \tilde{h}^{*}(f) e^{2\pi i f t} df
$$

**This is simply the inverse Fourier transform of**  $\tilde{s}(f)$   $\tilde{h}^*(f)$  !<br>
(Correlation in time domain is product, with complex conj, in freq dom<br>
A Fast Fourier Transform (FFT) is a computationally efficient way to<br>
cal *(Correlation in time domain is product, with complex conj, in freq domain)* A Fast Fourier Transform (FFT) is a computationally efficient way to

### **Optimal Matched Filtering with Frequency Weighting**

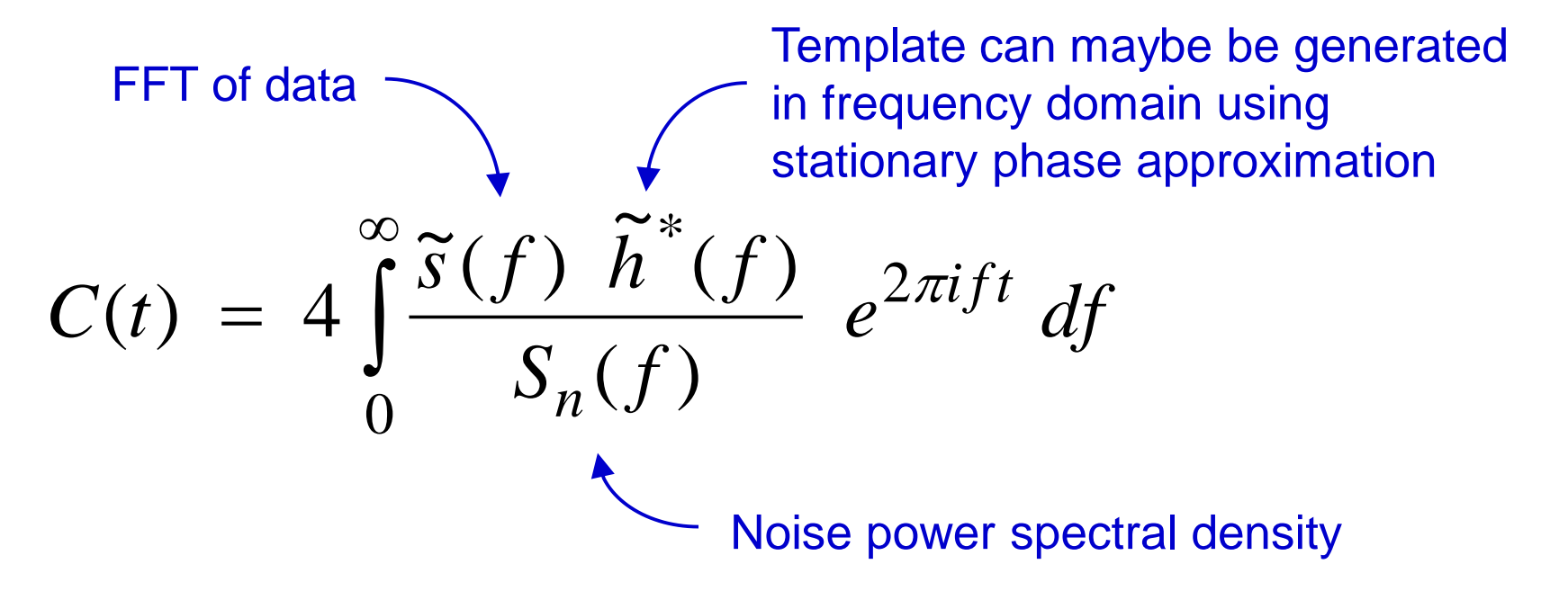

This de-weights frequencies with larger noise power

**Or, can apply a time-domain filter which is essentially the inverse**  Fourier transform of  $\tilde{h}(f)/S_n(f)$ 

Look for maximum of  $|C(t)|$  above some threshold  $\rightarrow$  trigger See, for instance, Allen et al., PRD 85, 122006 (2012)

## **Searching a Full Data Set**

#### **Search** *overlapping* **intervals to avoid wrap-around effects when filtering in frequency domain**

Do inverse FFTs on, say, 256 s of data at a time

Estimate power spectrum from longer stretches of data, e.g. using median

Original iLIGO scheme: D. A. Brown for the LSC, CQG 22, S1097 (2005)

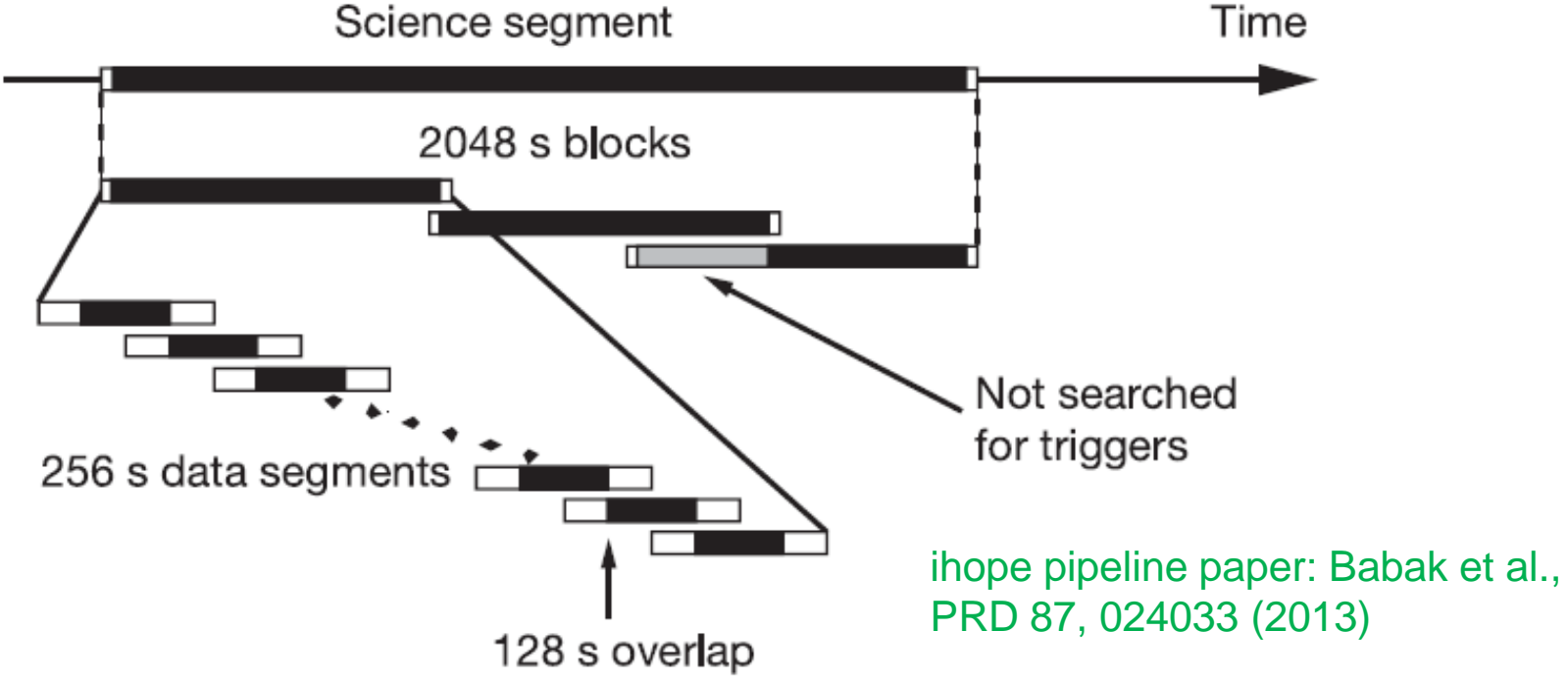

### **Binary Coalescence Source Parameters vs. Signal Parameters**

#### **Inspiral source parameters**

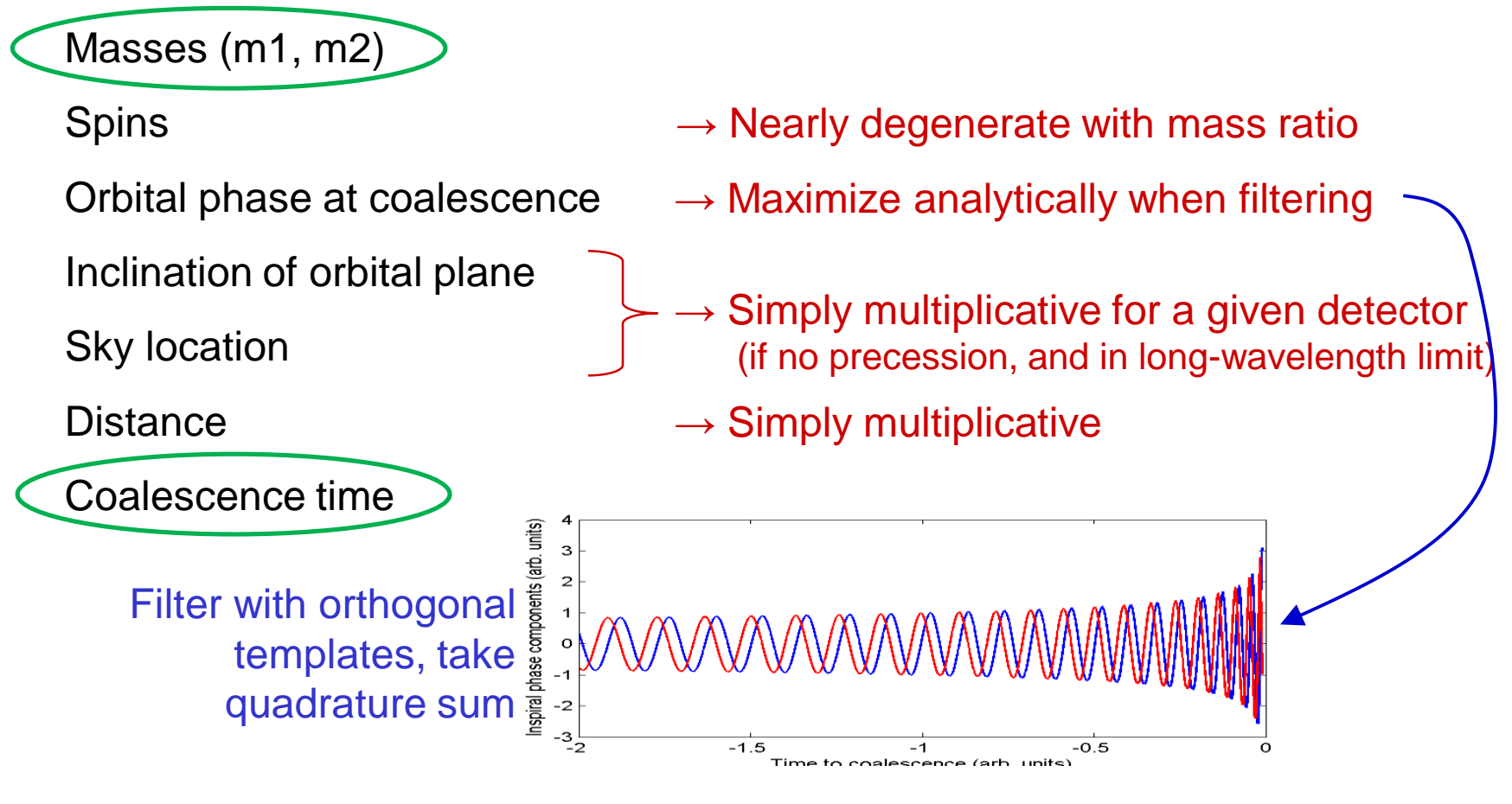

**→** Only have to explicitly search over masses and coalescence time ("intrinsic parameters")

## **Template Matching**

**Want to be able to detect any signal in a** *space* **of possible signals** All with different phase evolution

**… but do it with a finite set of templates! i.e., a "template bank"**

#### **So make sure there is a "close enough" template for every part of the signal space**

Require a minimum overlap between signal and template, e.g. 0.97

#### **Often can calculate a "metric" which parametrizes the mismatch for small mismatches**

See, for instance, Sathyaprakash and Dhurandhar, PRD 44, 3819 (1991); Balasubramanian, Sathyaprakash and Dhurandhar, PRD 53, 3033; Owen and Sathyaprakash, PRD 60, 022002 (1999)

### **Template Bank Construction**

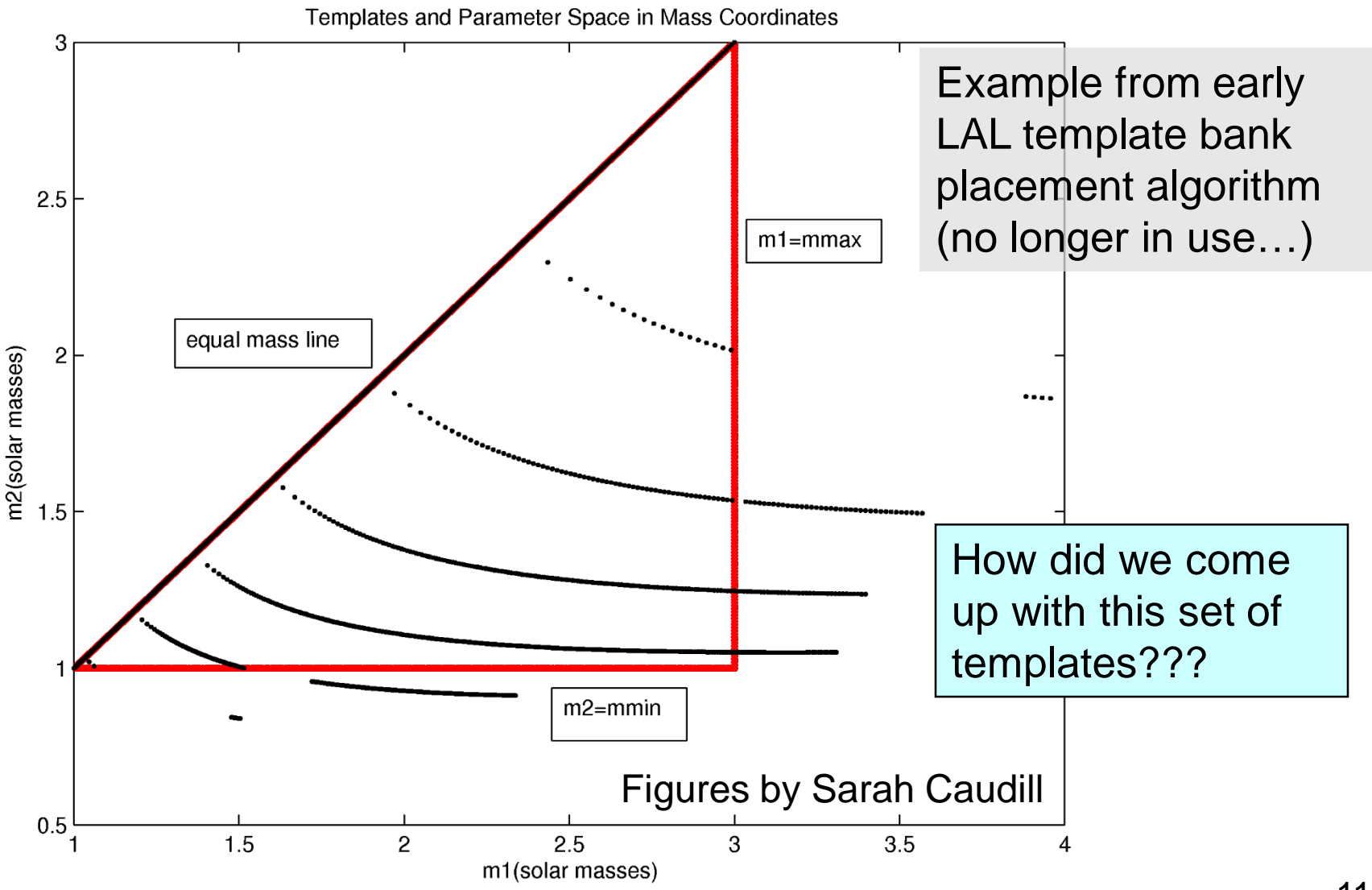

### **Template Bank Construction** in  $(\tau_0,\tau_3)$  space

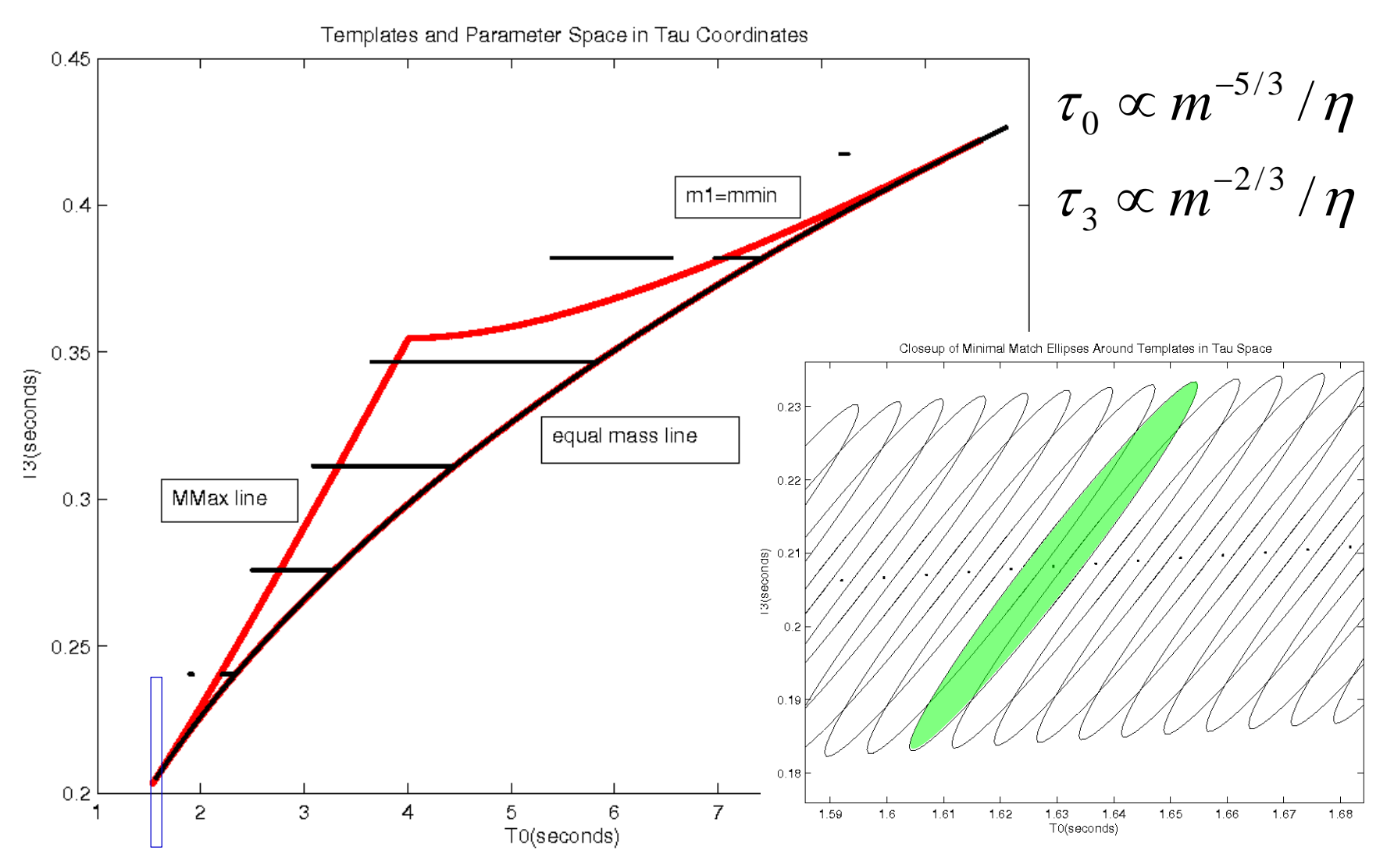

### **Ellipses in Mass Space**

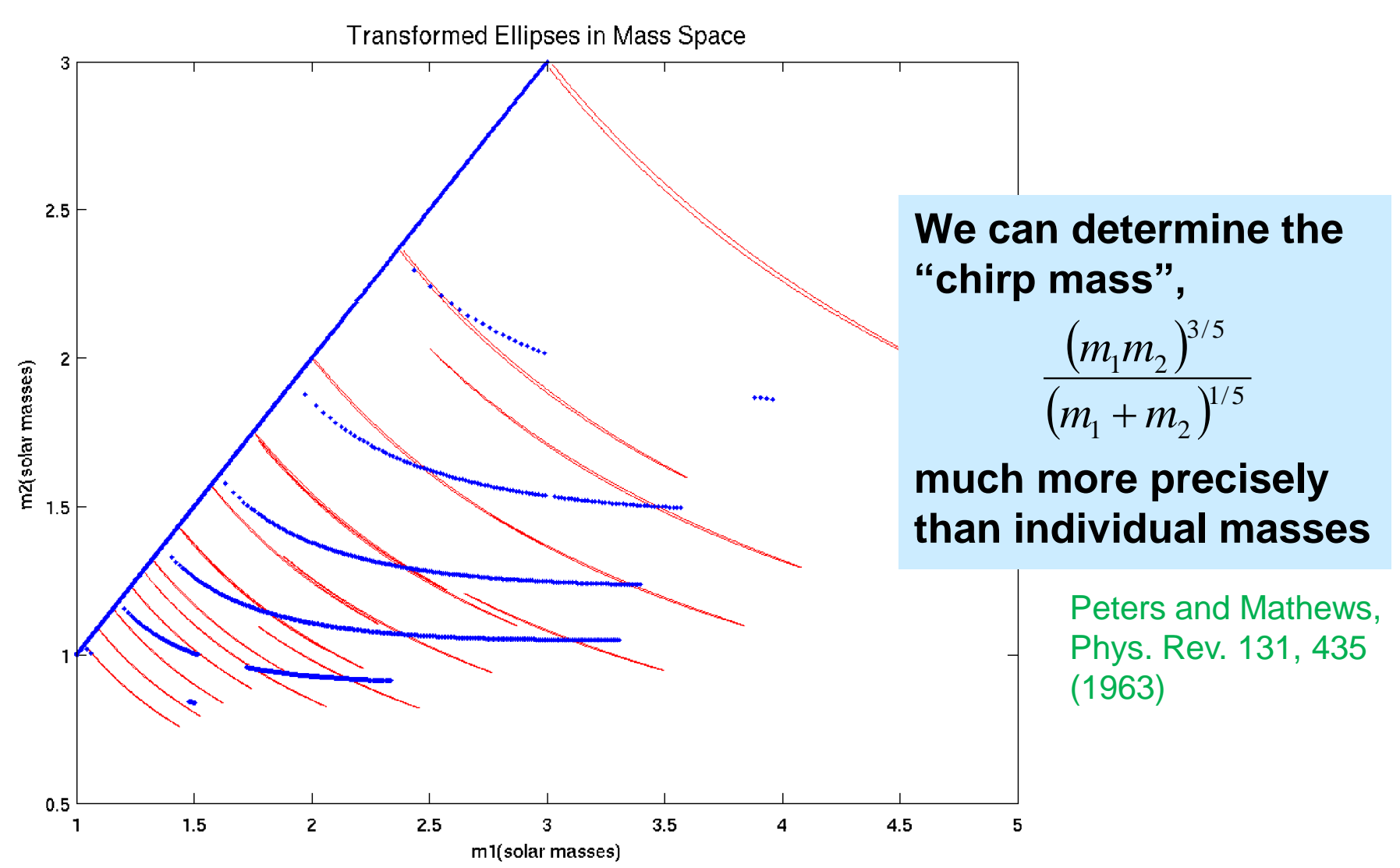

### **Matched Filtering is** *Sensitive***, But Not** *Selective*

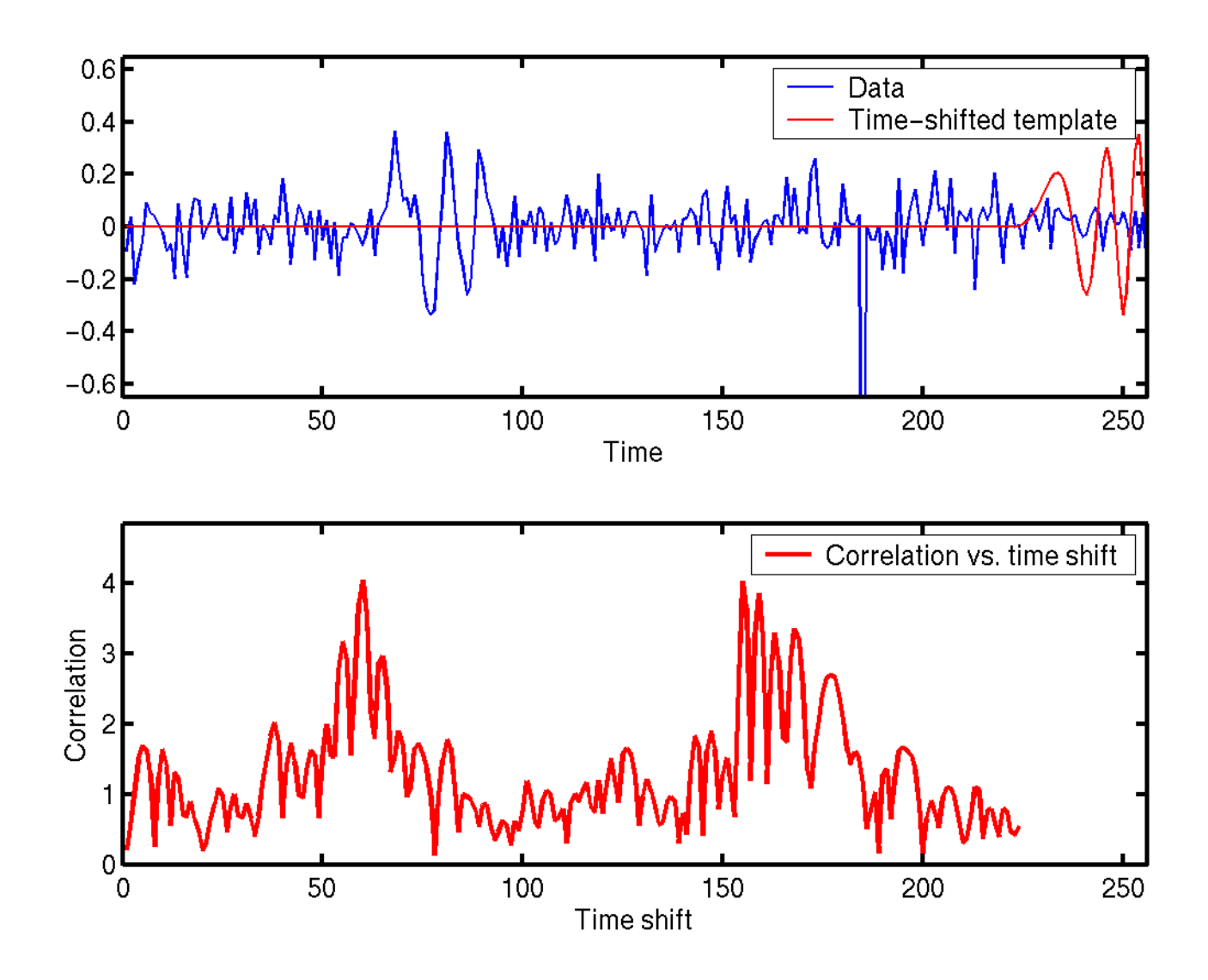

## **Working with LIGO (and Virgo) Data**

#### See the LIGO Open Science Center, http://losc.ligo.org

(Will eventually be renamed the Gravitational Wave Open Science Center)

#### **LIGO Open Science Center LIGO** LIGO is operated by California Institute of Technology and Massachusetts Institute of Technology and supported by the U.S. National Science Foundation. **Getting Started Getting Started** Data Welcome! The LIGO Open Science Center (LOSC) provides access to LIGO and Virgo data, as well as Events documentation, tutorials, and online tools for finding and viewing data. **Bulk Data** What are gravitational-wave interferometers? For a general introduction, see the LIGO Scientific Collaboration and Virgo Collaboration websites Where's the data? The Data Page allows you to download LIGO and Virgo data.

The main data are time series sampled at 16384 Hz or 4096 Hz.

Data are calibrated so that gravitational wave signals have units of dimensionless strain  $(\Delta L / L)$ .

15

**Tutorials** 

Software

**Detector Status** 

**Timelines** 

**My Sources** 

 $GPS \leftrightarrow UTC$ 

About the detectors

Projects

Acknowledge LOSC

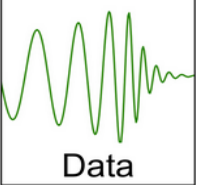

### **Tutorials on LOSC web site**

 $GPS \leftrightarrow UTC$ 

About the detectors

Projects Acknowledge LOSC

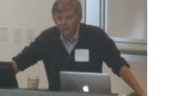

Self-paced web course on LIGO data analysis **Course Material** 

#### newest

#### **Binary Black Hole Events**

Open Data Workshop Web Course (2018)

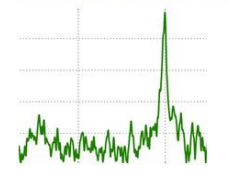

Use matched filtering to find signals hidden in noise. Run: Azure | mybinder (Beta) View: GW150914 | LVT151012 | GW151226 | GW170104 **Download:** zip file with data | Jupyter notebook | python script

#### **Quickview Notebook**

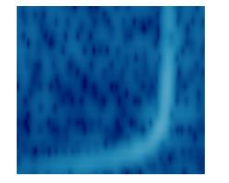

Make summary plots for any short segment of LIGO data.

Run: Azure | mybinder (Beta)

Download: IPython 4

Can run in regular python environment (native or in docker), or use Azure or binder web-based engines

**Introduction to LIGO Data Files** [Run: workspace]

- · Step 0) Software Setup
- · Step 1) Download LIGO Data
- · Step 2) What's in a LIGO Data File?
- Step 3) Working with Data Quality
- Step 4) Using the example API (readligo)

**Working with Data** 

- [Run: workspace]
	- LOSC Example API
	- . Working with Segment Lists
	- FFTs, PSDs, and Spectrograms:
	- o Lots of Plots tutorial o Browse the plot gallery
	-

### oldest

## **Suggested Exercises for Today - 1**

#### **Run the Quickview tutorial in Azure** (Jupyter notebook)

- 1. In the Quickview Notebook section of the page, click on the 'Azure' link
- 2. You may be able to log in with your institutional email address. Or log in with an existing Microsoft account, or create one for free.
- 3. Clone the library (using button near middle of page)
- 4. Click on quickview.ipynb to open the notebook
- 5. It opens showing the 2010 "Big Dog" hardware injection (fake signal)
- 6. In the second cell, change the dataset to 'O1' and the target time (t0) to 1126259462.4 (approximately the coalescence time of GW150914)
- 7. Do Cell  $\rightarrow$  Run All It takes a minute or so for the script to run and the figures to appear
- 8. Study the outputs e.g. note use of whitening and band-pass filtering
- 9. Now display the data around the time of GW151226  $(t0=1135136350.65)$ ; adjust the time axis to show  $+/-$  a few seconds. Do you believe that there is an event there in the data?

### **Event durations**

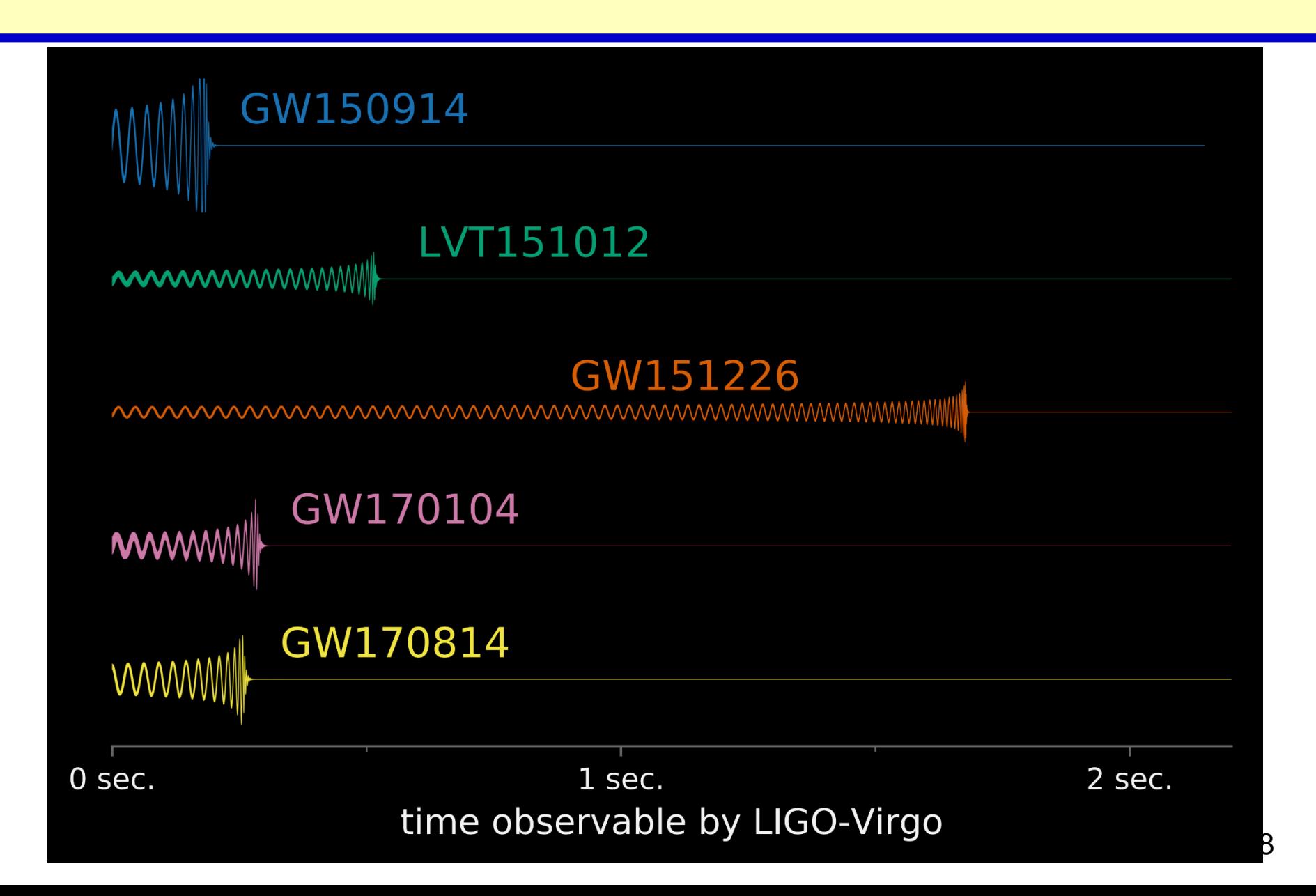

## **Suggested Exercises for Today - 2**

#### **Use matched filtering to find GW150914**

- 1. From the Azure library listing, click LOSC\_Event\_tutorial.ipynb to open that notebook
- 2. Run the notebook
- 3. Check out all the plots
- 4. Listen to the audio files for the template and for the whitened data, for H1 and also for L1

#### **Use matched filtering to find GW151226**

- 1. In the second cell of the notebook, uncomment the GW151226 line
- 2. Run the notebook
- 3. Check out all the plots… note the much longer duration of the signal in the template plots, and make sure you understand the matched filter output plots
- 4. Can you hear the signal in the audio files?

## **If you have more time – option 1**

#### **Implement matched filtering from scratch in your preferred computing environment**

- It's pretty straightforward to do basic time-domain matched filtering
- Get an H1 strain data file from around the time of GW150914, either from http://losc.ligo.org/events/ or from the bulk data archive
- Use this for the template: https://losc.ligo.org/s/events/GW150914/P150914/fig2-unfilteredwaveform-H.txt
- When you have that working, try to figure out Fourier transforms and do the matched filtering in the frequency domain
- Now take the noise spectrum into account, i.e. do *optimal* matched filtering. The *amplitude* spectral density can be obtained from http://losc.ligo.org/events/GW150914/ ; square it to get the power spectral density, *S<sup>n</sup> (f)*.

Matlab example: see Wednesday Matlab exercises and solutions at http://tinyurl.com/GWAdata

### If you have more time – option 2

#### **Check out the Open Data Workshop Web Course**

#### Open Data Workshop Web Course (2018)

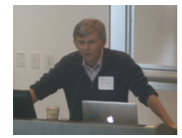

Self-paced web course on LIGO data analysis **Course Material** 

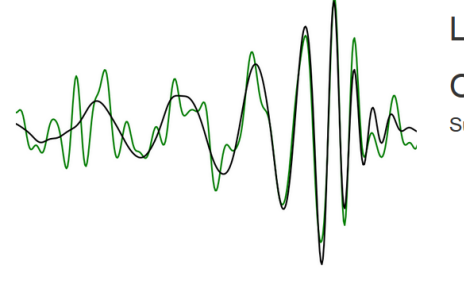

**LIGO Scientific Collaboration** 

Open Data Workshop #1<br>Sunday - Tuesday, March 25 - 27, 2018

Data Workshop Location Lodging Transportation Registration Program **Lecture Videos** 

#### **Workshop Web Course**

#### Overview

These are materials from the 2018 LSC Open Data Workshop. The web course:

- · includes 5 hours of lecture
- · includes 10-30 hours of data analysis programming excercises
- is intended for people holding or pursuing a graduate degree in physics, astronomy, or a related field
- targets learning objectives related to gravitational wave data analysis using LIGO and Virgo

#### Prerequisites

#### Introduction to LIGO and Virgo

If you are not familiar with LIGO and Virgo, see:  $\bullet$  LIGO.ORG

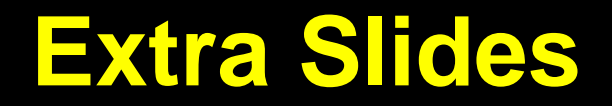

### **Dealing with Non-Stationary Noise**

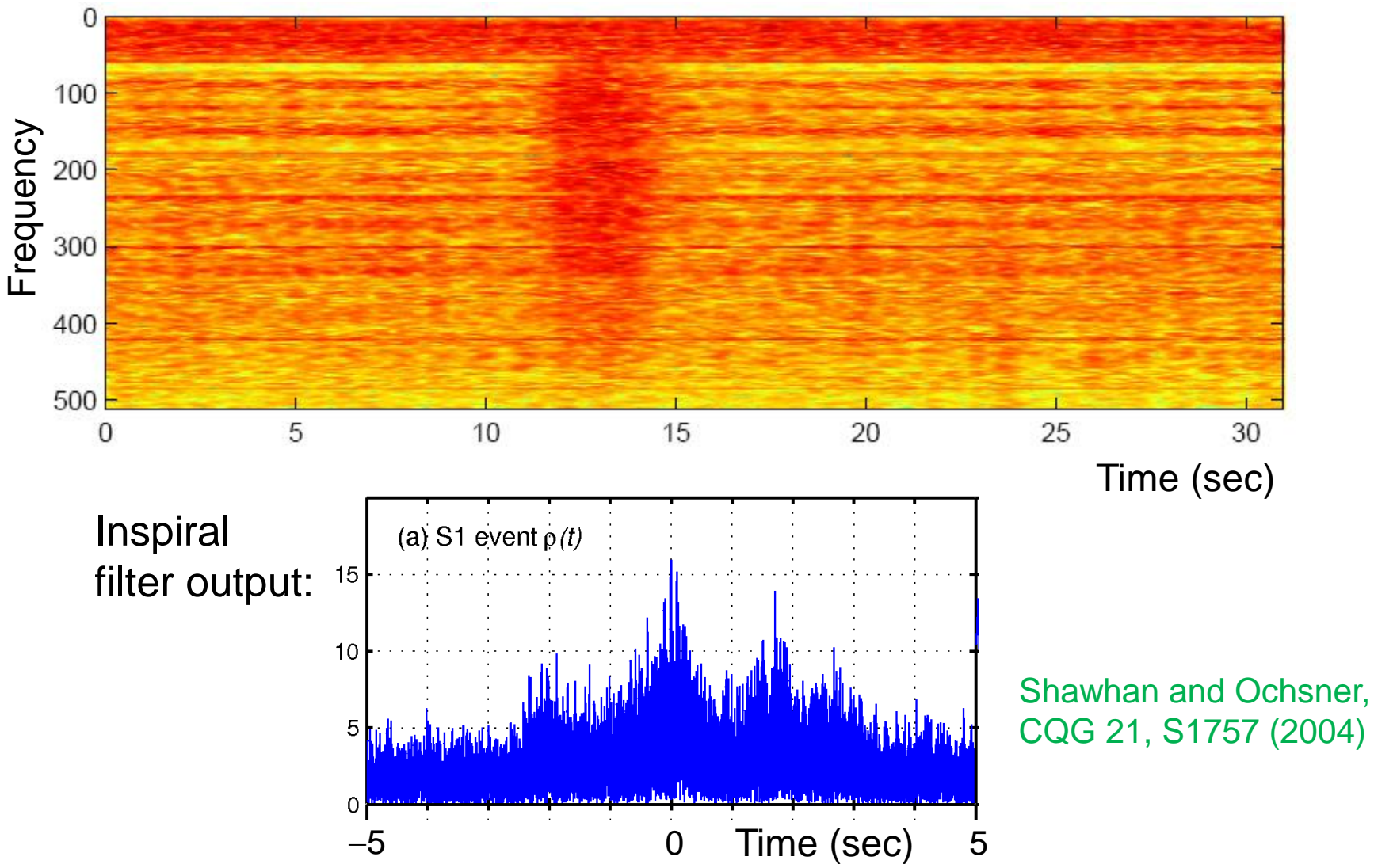

### **Waveform Consistency Tests**

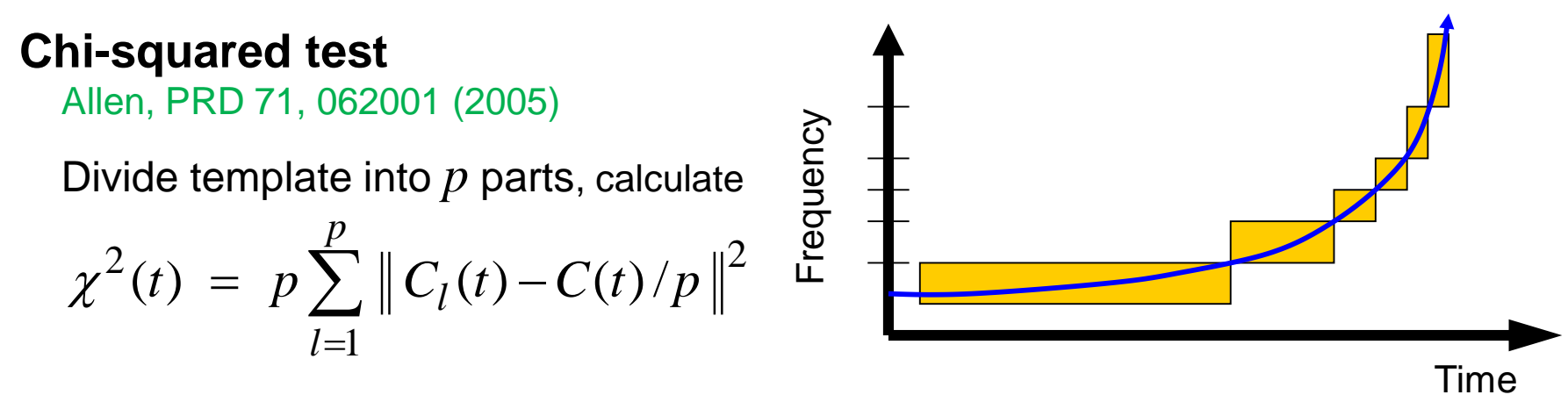

Can use  $\chi^2$  with  $\rho$  to form some sort of "effective SNR", e.g.:

$$
\rho_{\text{eff}}^2 = \frac{\rho^2}{\sqrt{\left(\frac{\chi^2}{2p - 2}\right)(1 + \frac{\rho^2}{250})}} \quad \rho_{\text{new}} = \begin{cases}\n\rho, & \chi^2 \le n_{\text{dof}} \\
\frac{\rho}{\left[\left(1 + (\chi_r^2)^3\right)/2\right]^{1/6}} & \text{for } \chi_r^2 > 1, \\
\rho & \text{for } \chi_r^2 \le 1.\n\end{cases}
$$

Empirical – to separate signals from background as cleanly as possible